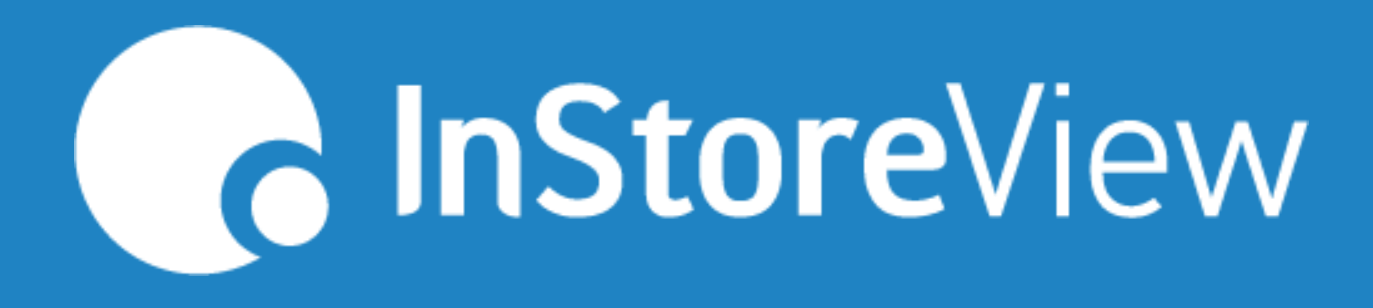

## **Alertas 2.0 Factores de Pérdidas**

## **Alertas 2.0: Factores de Pérdida**

En el siguiente artículo aprenderás todo lo que necesitas saber con respecto a este módulo el cual te permite analizar a distintos niveles el comportamiento de la pérdida. Su foco está en el análisis granular respecto al abastecimiento en el tiempo para facilitar la toma de decisiones y gatillar acciones.

También puedes llegar a este módulo desde el Resumen de pérdida, ya que ambos reportes se complementan.

## Explora más locales y posibles causas aquí

Ver análisis de indicadores >

En la primera parte encontrarásdisponibles todas las funcionalidades básicas de InStoreView, que te permitirán filtrar la información, cambiar la visualización de losresultadosy seleccionar unfavorito.

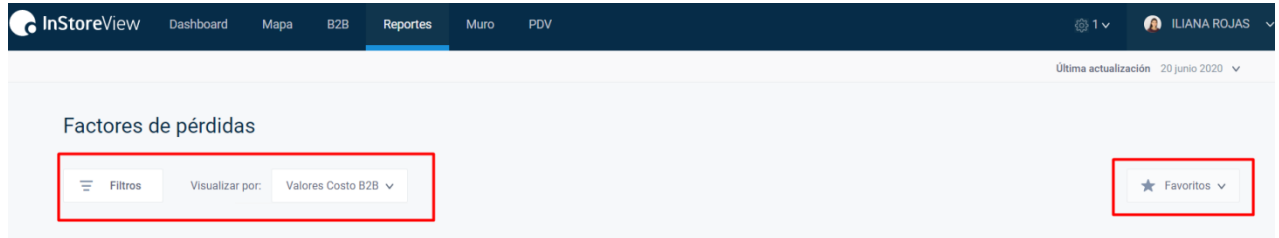

## **Detalles de Pérdidas**

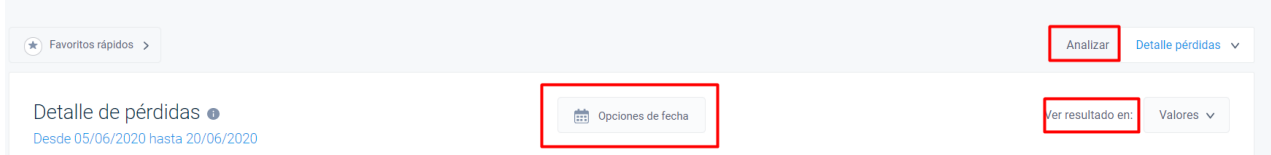

Al ingresar a Factores de pérdida la data mostrada corresponde a los últimos 15 días, sin embargo, en el detalle de pérdida puedes seleccionar un periodo de tiempo para tu análisis dentro de los últimos 15 días de alertas (Opciones de fecha), incluye la opción última actualización por cadena.

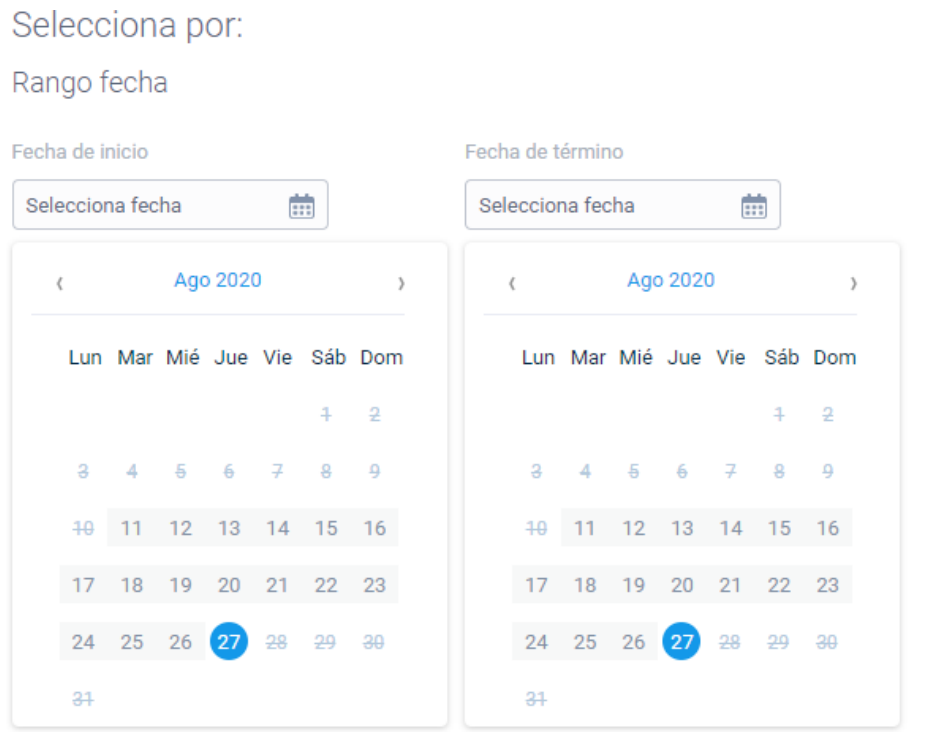

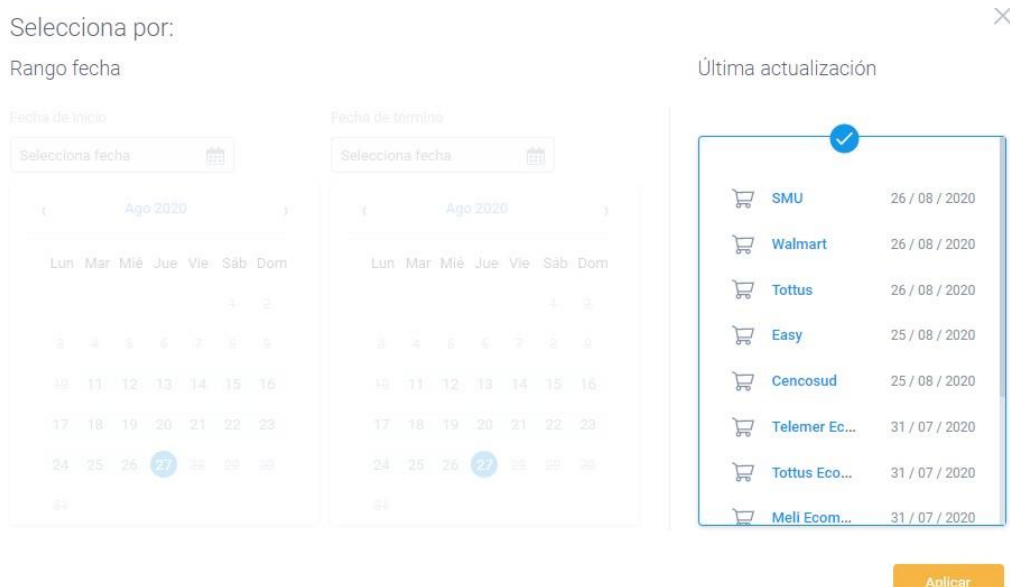

**Analizar:** Te permite seleccionar el detalle de pérdida por una o ambas alertas.

**Ver resultado en:** Te brinda la opción de visualizar los resultados en Valores (dependerá de la visualización seleccionada), días o porcentaje.

La tabla de datos permite un doble desglose, podrás seleccionar un criterio geográfico y uno de producto a la vez.

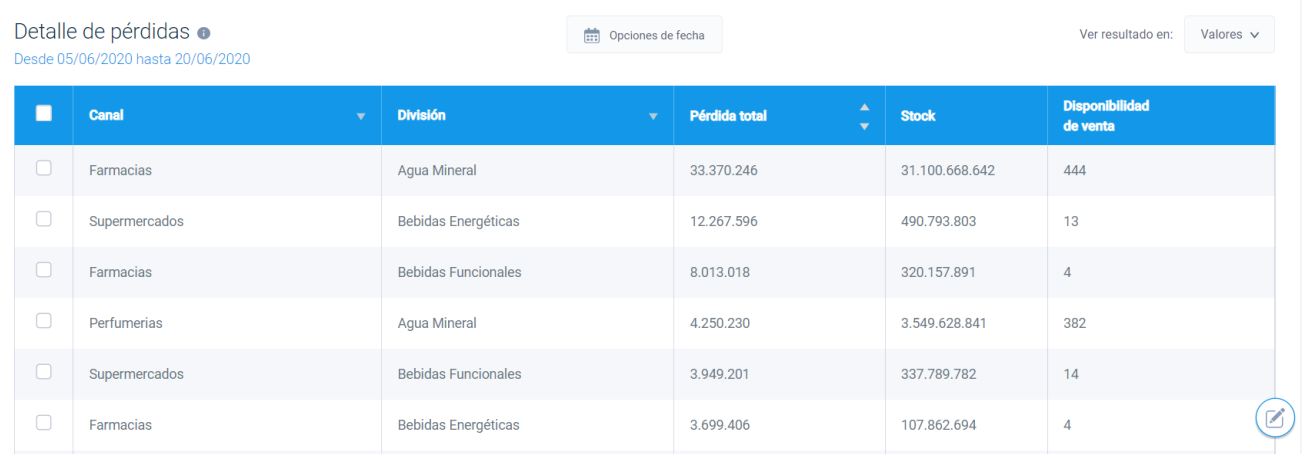

Pérdida total: Corresponde a la venta pérdida en los últimos 15 días por Venta 0 y Quiebre, en la vista porcentajes esta columna siempre representará el 100% de la pérdida.

**Stock:** Último registro de Stock descargado del B2B, esta columna no cambia su valorización al seleccionar la vistaporcentajes y para este caso muestra la vista valores. Si el portal B2B no muestra información de Stock (Stock 0) el módulo generará una alerta de quiebre pese a que no exista en la realidad.

**Disponibilidad de venta**: este nuevo indicador señala la cantidad de veces que el inventario cubre la venta de los últimos 15 días o x días seleccionados., esto se obtiene a partir de la venta y stock promedio de los últimos x días.

Al seleccionar la opción en el rango de Fecha de última actualización, la Disponibilidad de venta se verá en cero debido a que para esteúltimo día no tenemos el registro de venta, únicamente de Stock.

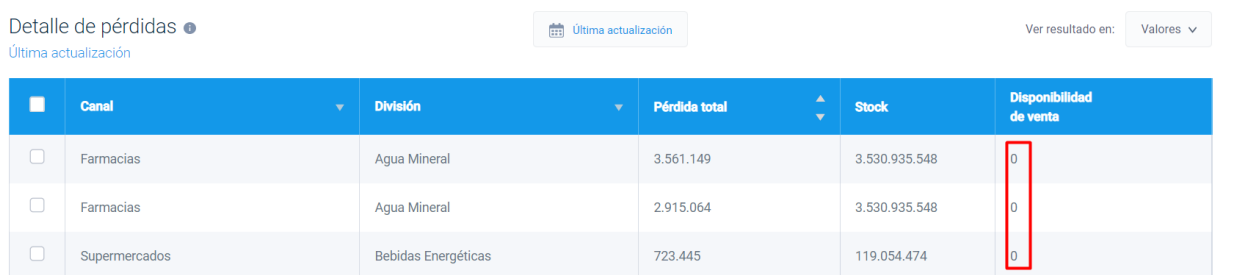

La columna Disponibilidad de venta, te permite graficar la información si tus desgloses se encuentran seleccionados a nivel Local- descripción producto.

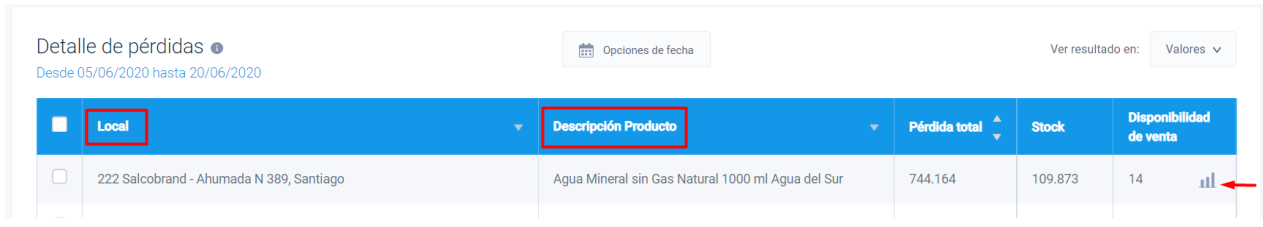

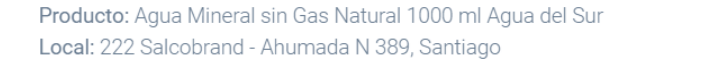

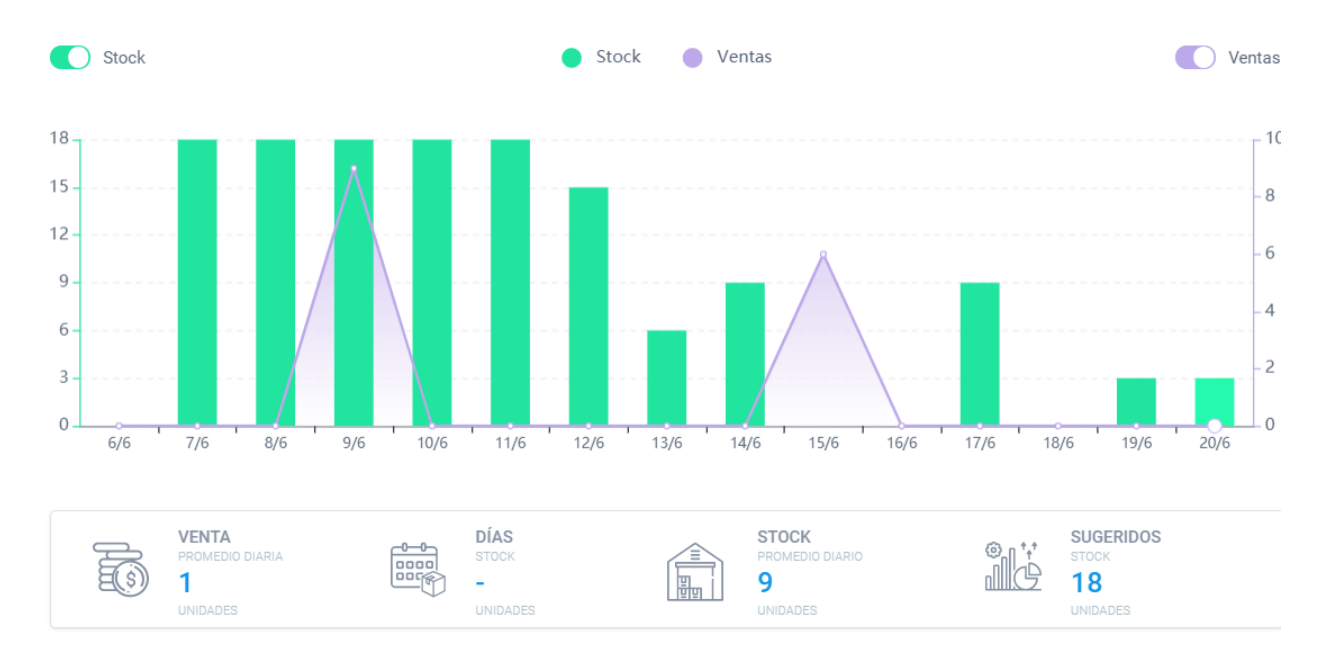

*Quiebre*: Su definición utiliza el inventario reportado por el portal B2B como base para establecer este valor de carácter booleano. Si el producto en una sala determinada tiene inventario menor o igual a cero, se considera quebrado y se genera la alerta, mientras que para el caso contrario no se gatilla esta alerta.

*Venta 0:* Ésta se define en base al nuevo sistema de alertas probabilístico de cada producto en cada local. Para ser construido, se utiliza un periodo de historia de venta del producto. esta alerta hace referencia a un comportamiento anómalo en las ventas de un producto dada esta historia, y se gatilla cuando el comportamiento de ese producto para ese día particular de la semana debió haber generado una venta y esta no ocurrió, tendiendo stock disponible en el sistema de la cadena.

Desde el botón Editar, podrás modificar el orden de las columnas en la tabla de datos, así como desactivar la visualización de alguna columna.

X.

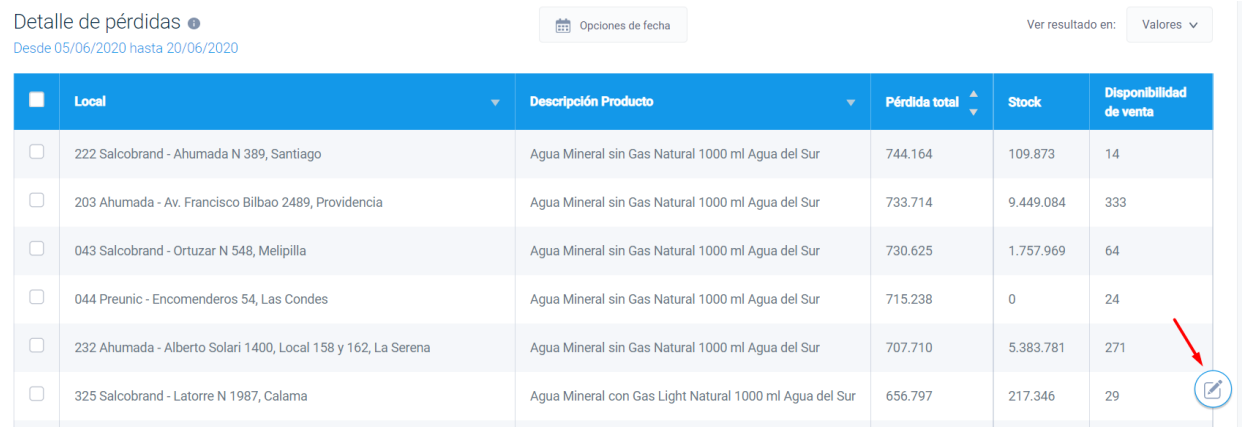

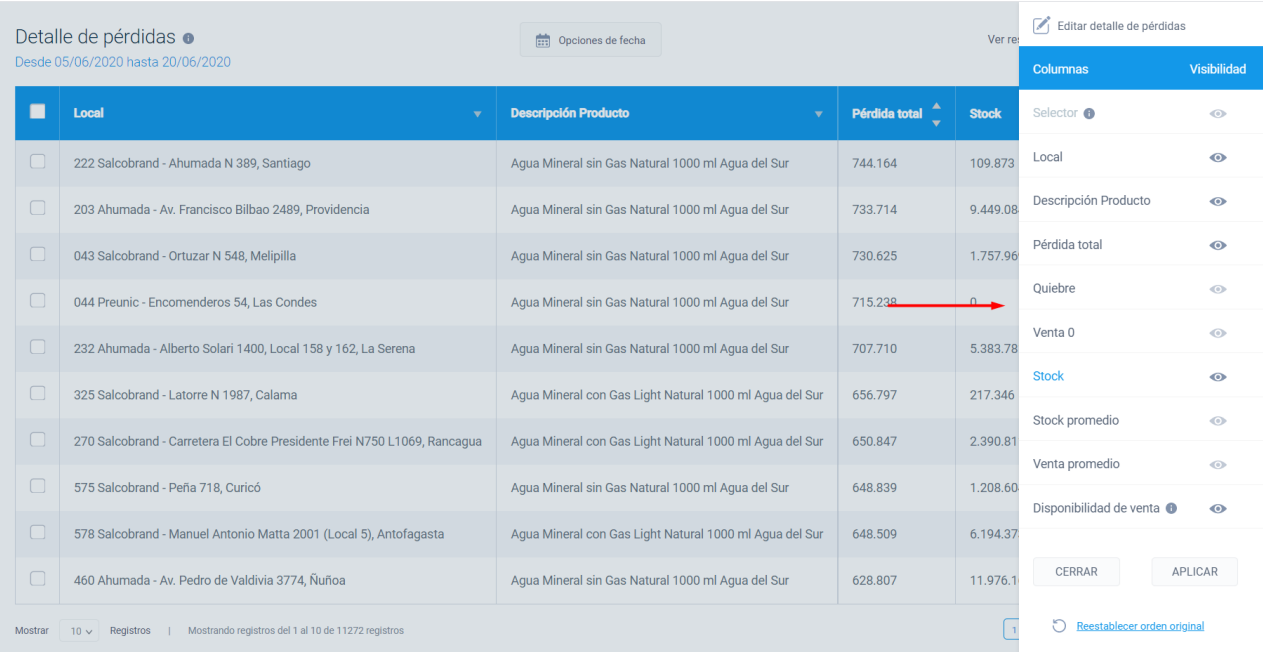

La tabla de datos te muestra hasta 20 registros por página, y permite exportar la información del total de los registros en un archivo Excel, así como regresar al módulo Resumen de Pérdidas.